## **Sage 100 Customizer Script Variables Scripting-Plus**

The following variables are available for use in scripts. These are passed into the script at run-time eliminating the need to declare these variables prior to use. Any variable that begins with an 'o' is a handle or reference to a Sage 100 object which gives the developer of the script access to a number of properties and methods that can be used to implement unique business rules.

Besides this reference guide that discusses the passed in object variables, the Object Reference section of the File Layouts help file is very useful for identifying object specific methods and properties including which arguments (parameters) are needed, and how many arguments to pass.

### **oBusObj**

Object handle to the currently running business object.

- **If the script is tied to the SalepersonNo field in AR Customer, oBusObj will be a handle to the** AR Customer bus object.
- If the script is tied to the QuantityShipped field in SO\_SalesOrderDetail, oBusObj will be a handle to the SO\_SalesOrderDetail\_bus object.
- If the script is tied to the PreWrite() event of the CI Item table, oBusObj will be a handle to the CI Item bus object

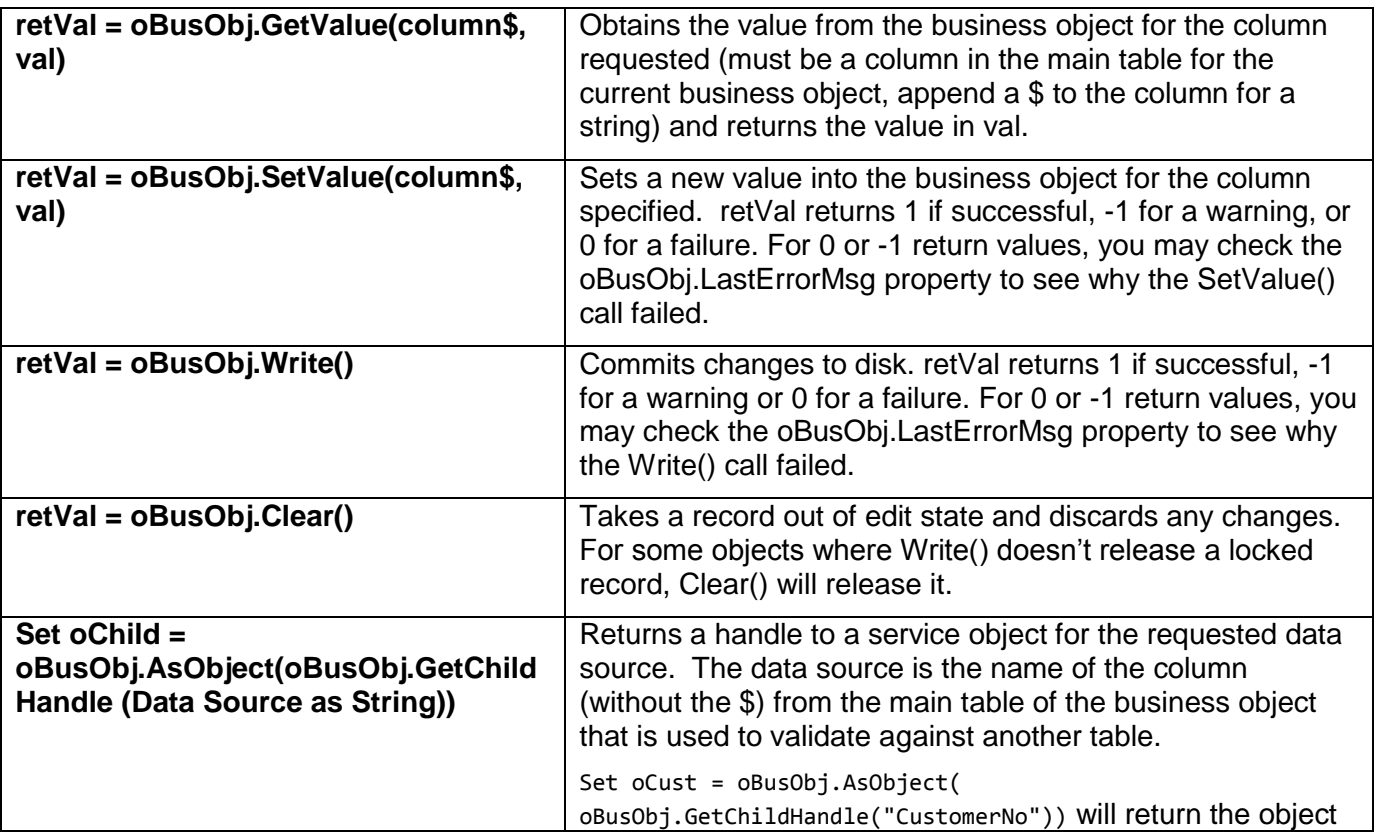

#### **Useful Methods and Properties**

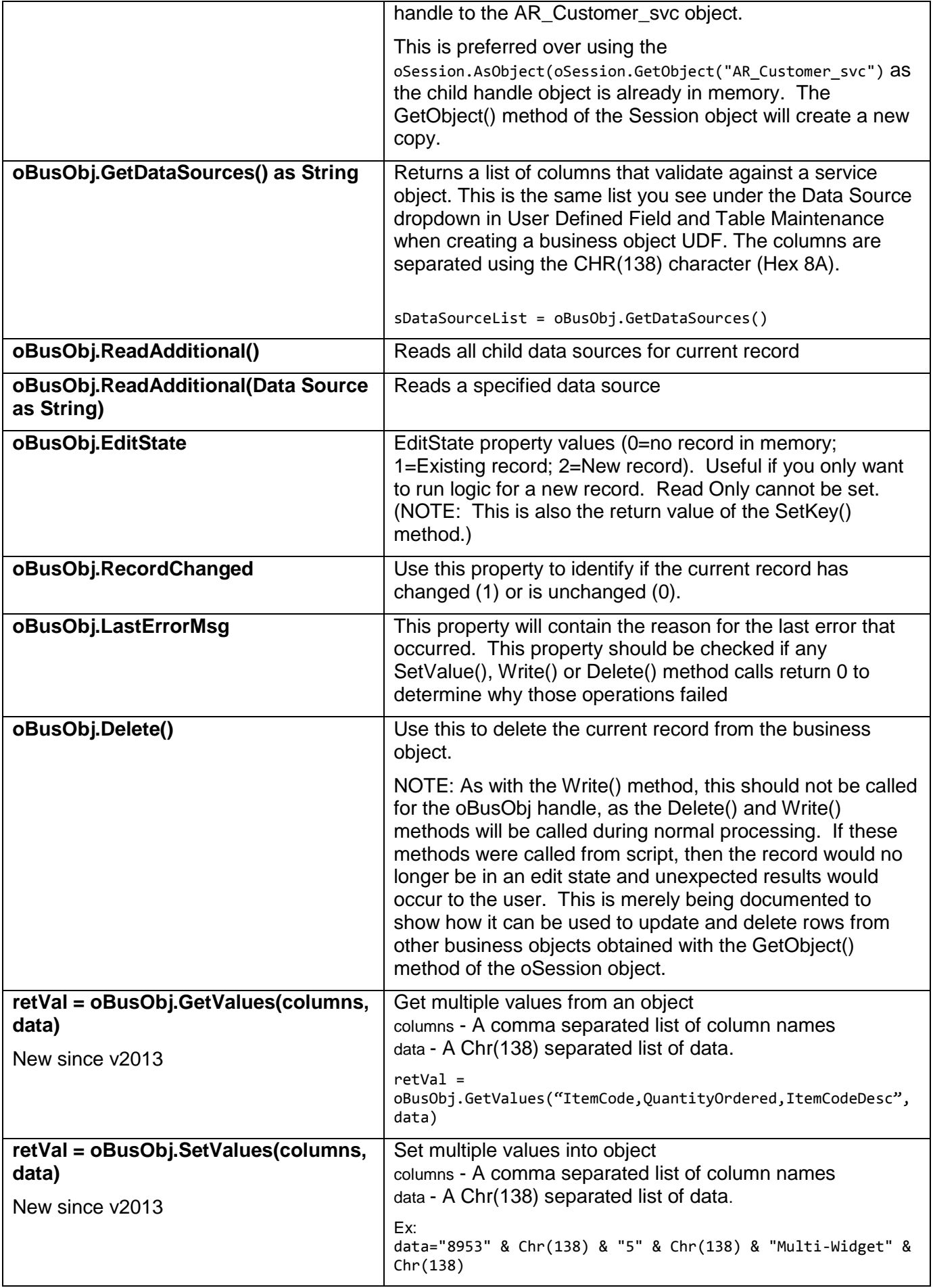

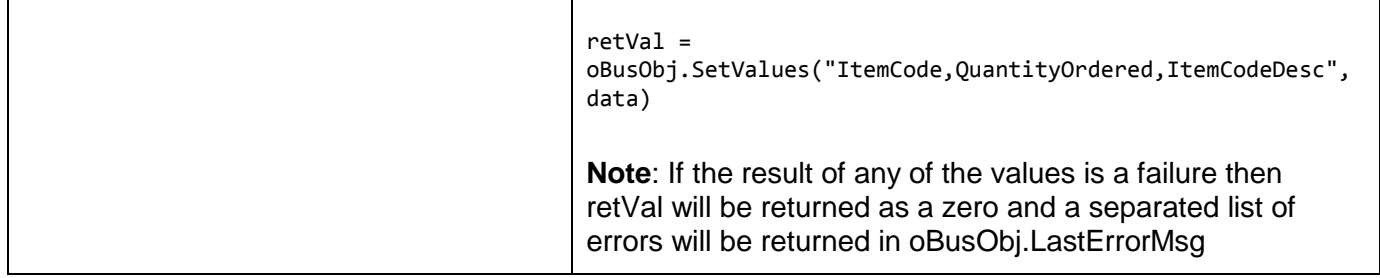

### **Useful Methods for Line Entry Detail Business Objects**

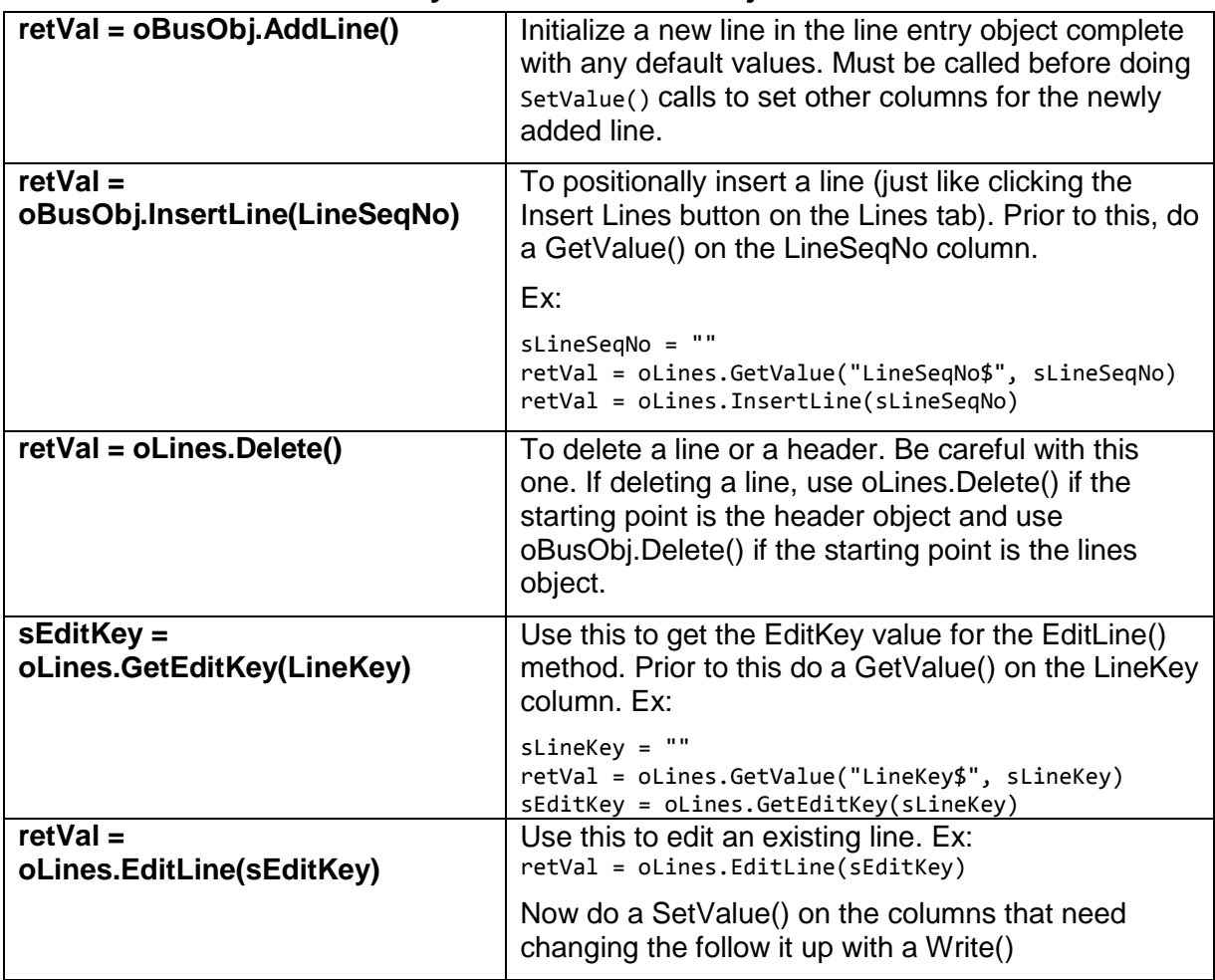

## **oSession**

Object handle to the currently running session object.

### **Useful Methods and Properties**

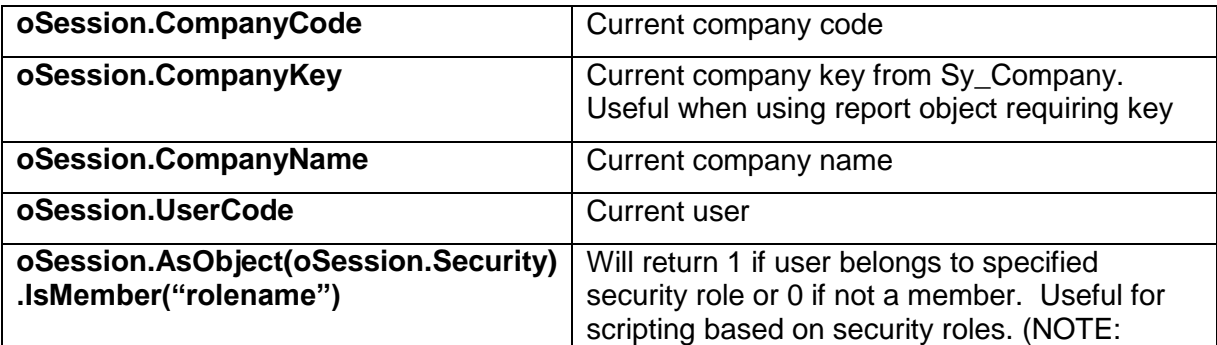

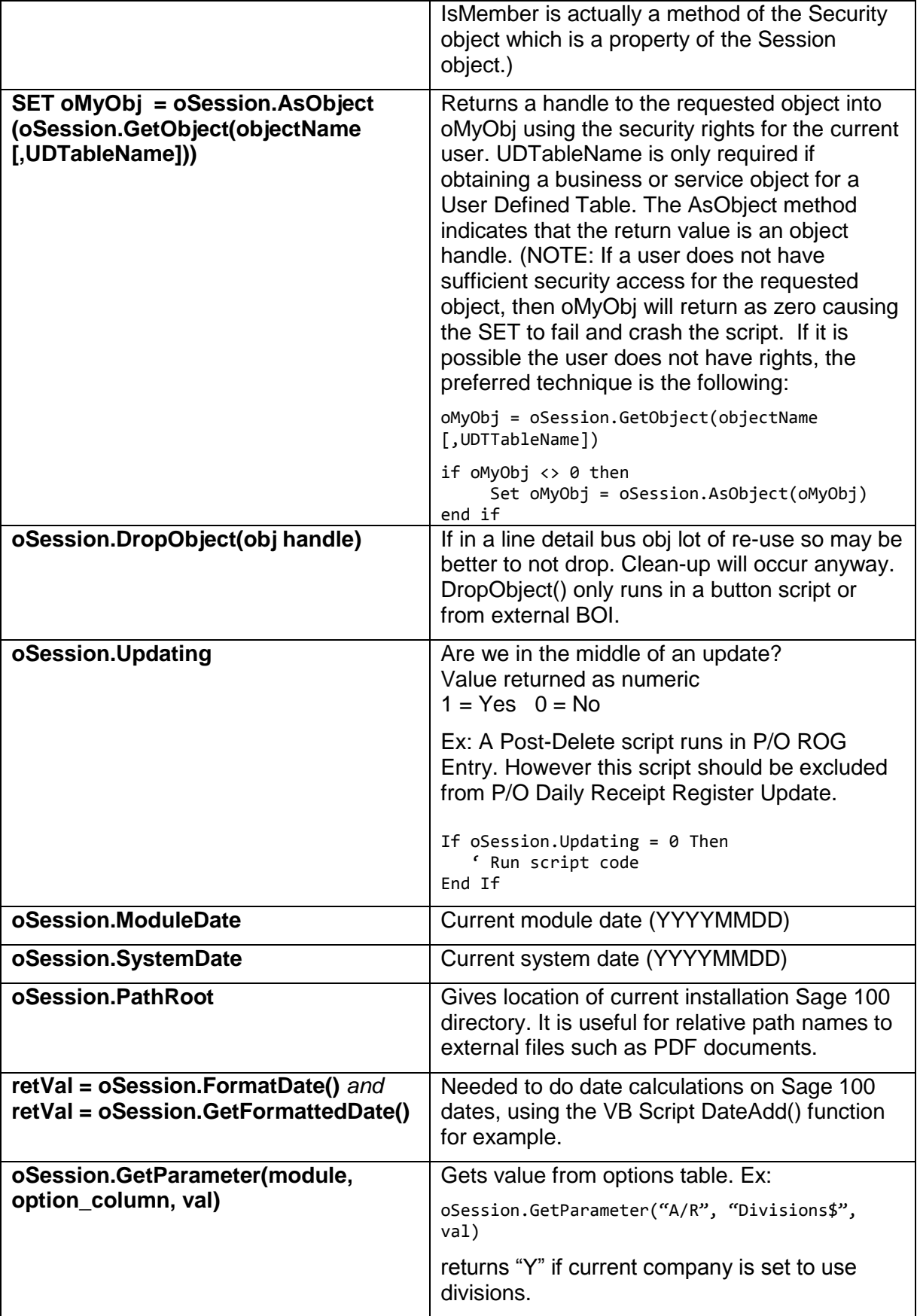

### **Other Session Object Properties**

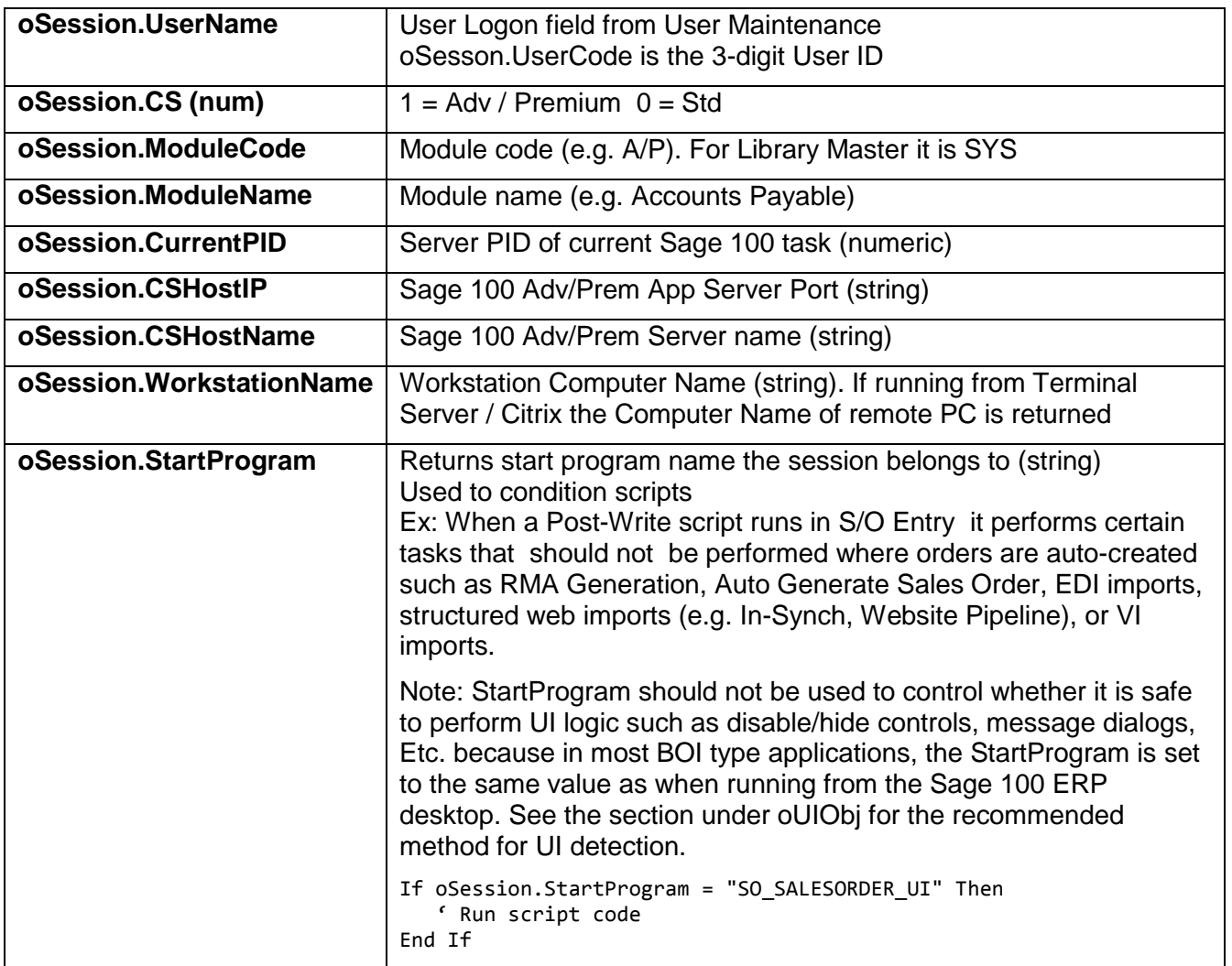

### **oScript**

Object handle to the script helper object.

There is a separate script object for each business object for which scripts have been tied to events using User Defined Scripts. For example, SO\_InvoiceDetail\_bus has a script object associated with it, and SO\_Invoice\_bus (header object) has its own script object. Also, scripts run from the User Interface using a Customizer BT\_Link script button have a separate script object.

#### **Useful Methods**

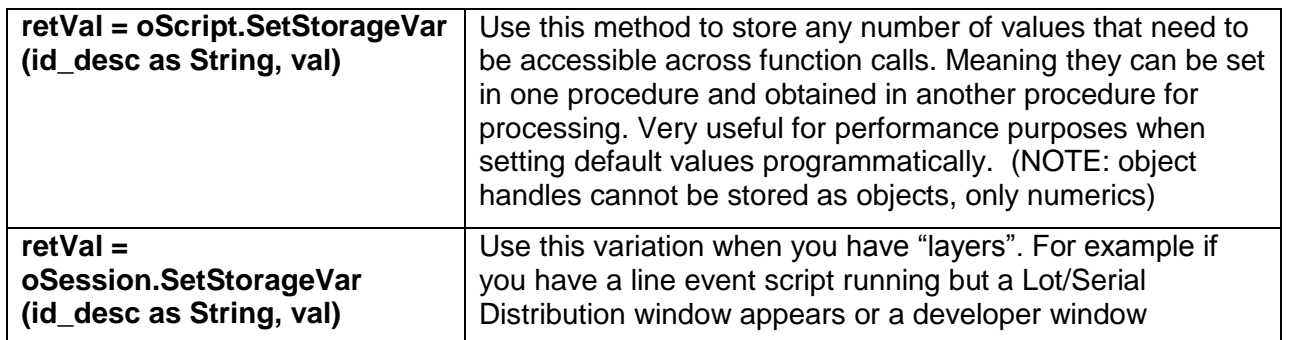

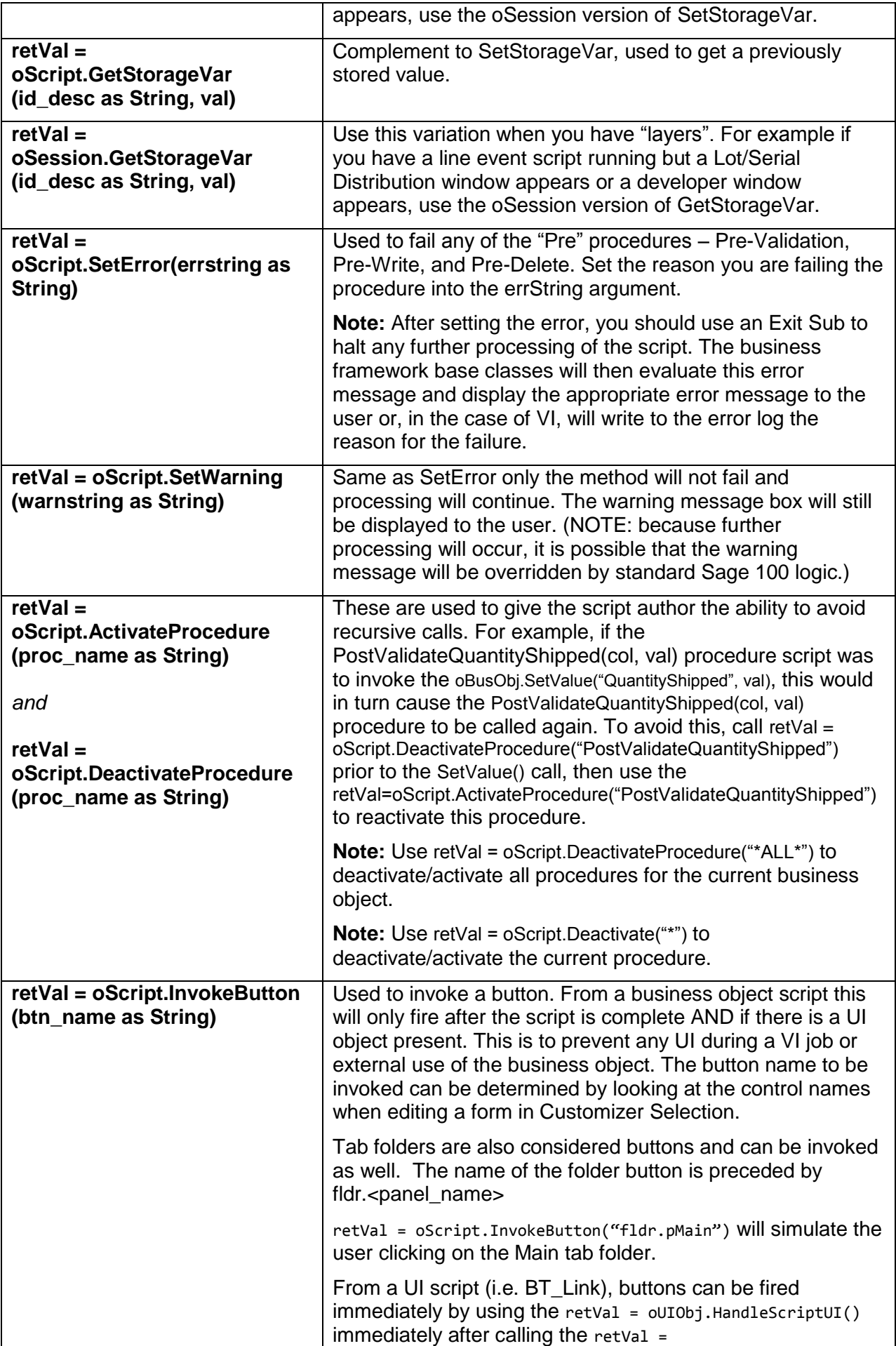

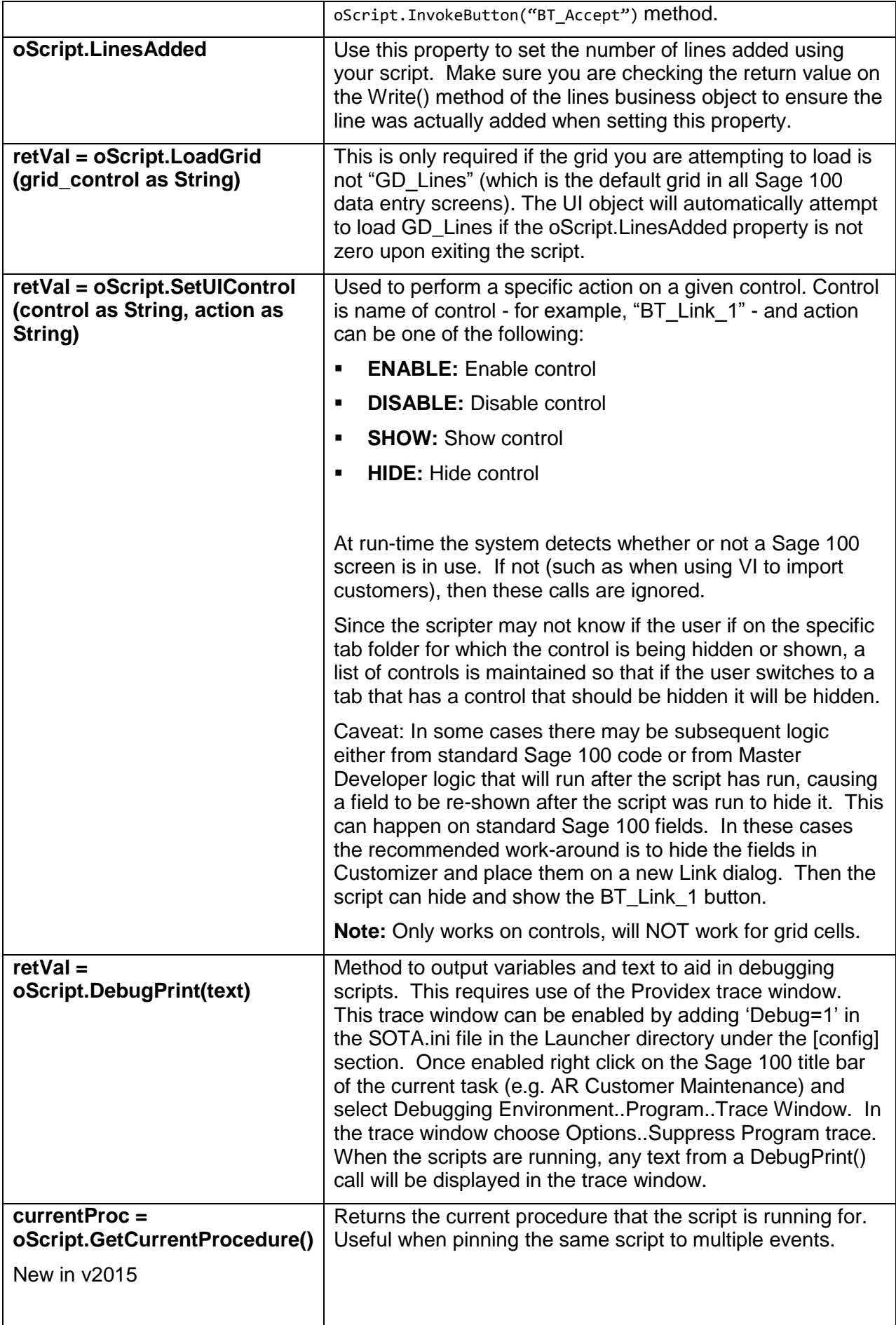

### **oHeaderObj**

Object handle to the header object for the current detail object.

Only available on detail business objects, for example, SO\_SalesOrderDetail\_bus scripts have oHeaderObj as a handle to SO\_SalesOrder\_bus. This can be useful in setting default values on lines columns based on a header value. Also useful for setting a header column based on some script in a detail line, for example, to set UDF\_DropShipNeeded\$ on the header in the PostValidateDropShip procedure of the detail line.

#### **column, value**

These two variables are passed in for the two column-level Pre-Validate and Post-Validate procedures. **column** contains the name of the column for which this procedure was called. It is stripped of the dollarsign if it is a string (e.g. SalesPersonNo). This can then be used to get a child handle for any column that validates against another Sage 100 table or UDT. **value** contains the value that was set into the business object.

#### **oUIObj**

Object handle to the currently running UI object.

By default this is only available in the context of UI scripts and button scripts. However it may be available in the context of table event scripts *IF* the business object is being run from the Sage 100 Erp UI task. It is the responsibility of the script programmer to implement proper checking to ensure accurate detection of when the UI object is available.

The following debug script, used for QA purposes, illustrates the recommended method for UI detection:

```
' Recommended UI detection - if no UI then do not use any type of MsgBox or other UI.
' This is important because if your script pops a MsgBox during an automated process
' such as an import, or webservices running as a background process, the service will hang.
If (IsObject(oUIObj)) Then
      This is either a UI Event Script or a Button link script
     ' – because oUIObj is directly available.
    MASUI = True
     screenName = oUIObj.GetScreenName()
     panelName = oUIObj.GetPanelName()
    folderName = oUIObj.GetFolderName()
Else
    ' This is a Business Event script. Must test if UI is present/available
     MASUI = CBool(oScript.UIObj)
     If (MASUI) Then
               Need to get my own handle to access oUIObj functionality such as InvokeChange(), InvokeLookup(), Etc.
             Set myUIObj = oSession.AsObject(oScript.UIObj)
             screenName = myUIObj.GetScreenName()
             panelName = myUIObj.GetPanelName()
             folderName = myUIObj.GetFolderName()
             Set myUIObj = Nothing
     End If
End If
currentProc = oScript.GetCurrentProcedure() ' Available in both UI and Business Events - no need to check for UI.
If MASUI Then
     ' Ok to Message box
     uiContext = "Current Proc: " & currentProc & vbCRLF & "Screen Name: " & screenName & vbCRLF & \
                  "Panel Name: " & panelName & vbCRLF & "Folder Name: " & folderName
     ' Always use Sage 100 MessageBox instead of VbScript MsgBox() to avoid msg appearing on
     ' the server where no one can click on it
    oSession.AsObject(oSession.UI).MessageBox "", uiContext
Else
     ' Not Ok to Message box
    tableName = oBusObj.GetTable("main")
    busContext = "Current Proc: " & currentProc & " - Table Name: " & tableName
     ' But Ok to print to Trace Window.
     oScript.DebugPrint busContext
```

```
 ' And A-Ok to write to the activity log.
     oSession.WriteLog "A", "Yay! Scripting can write to the activity log! " & busContext
End If
```
**Note**: oBusObj, oSession, oScript, oLines object handles are also available to button scripts as long as the script is set to *Execute Script on the Server*.

### **Useful UI Methods**

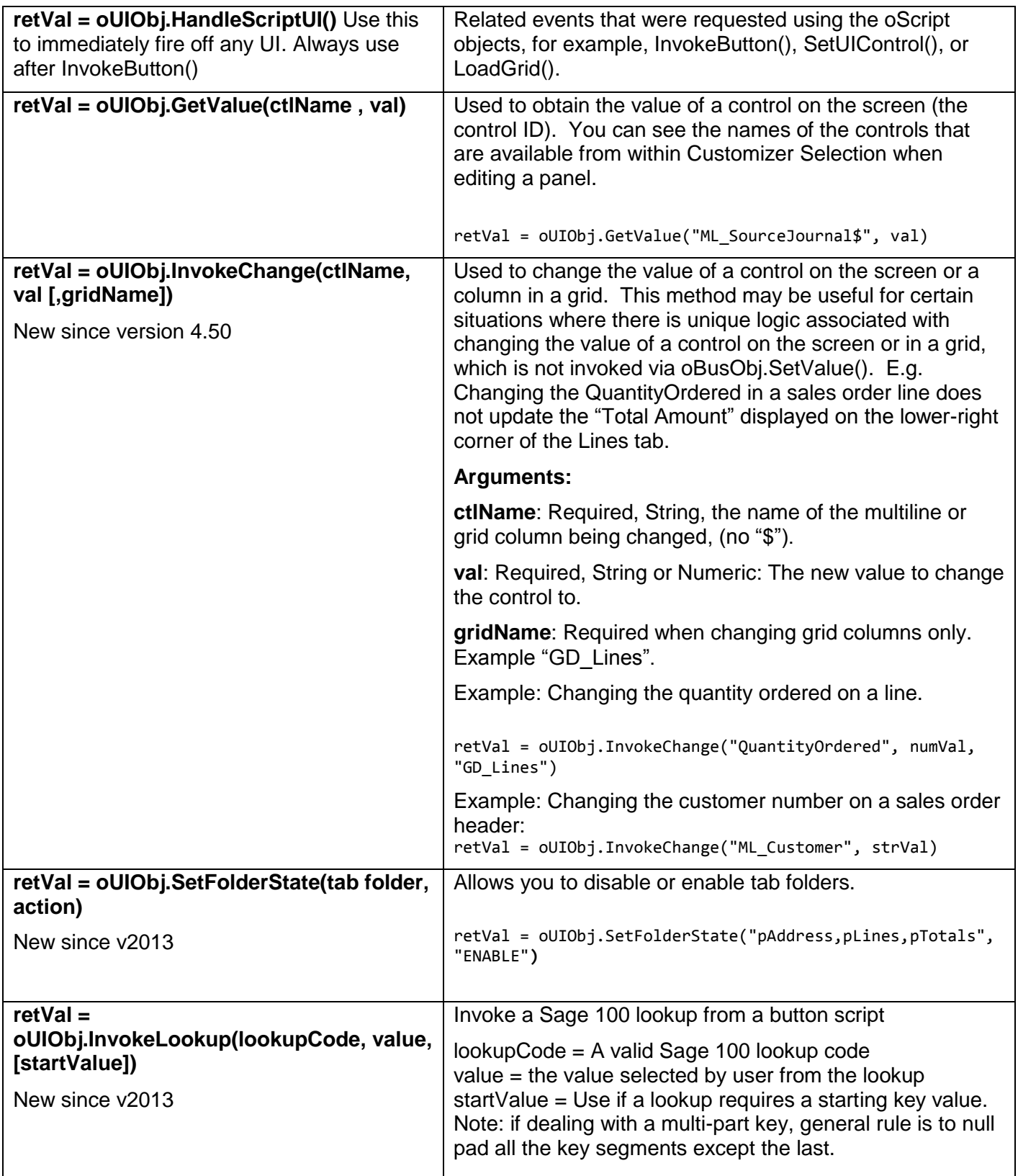

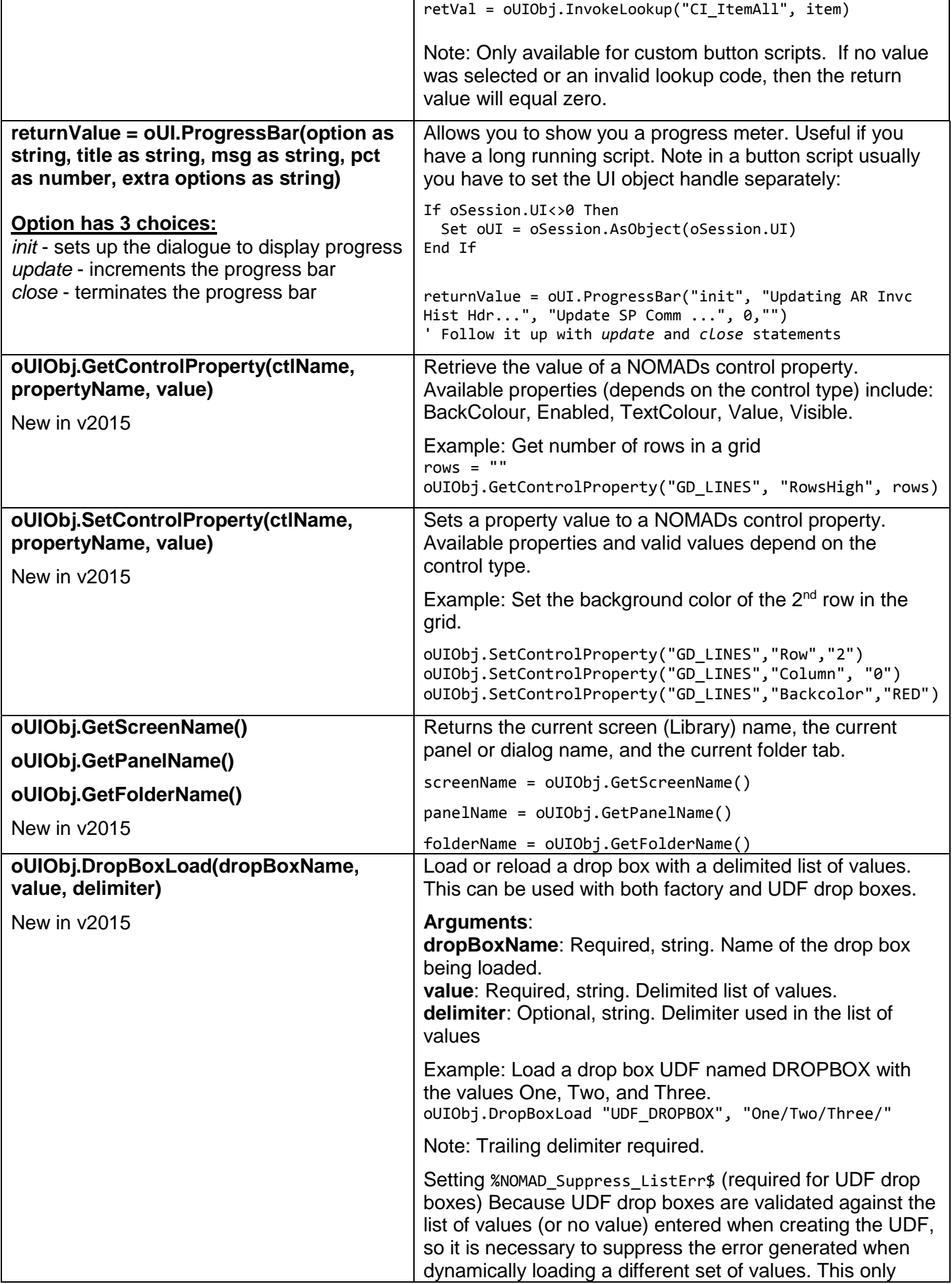

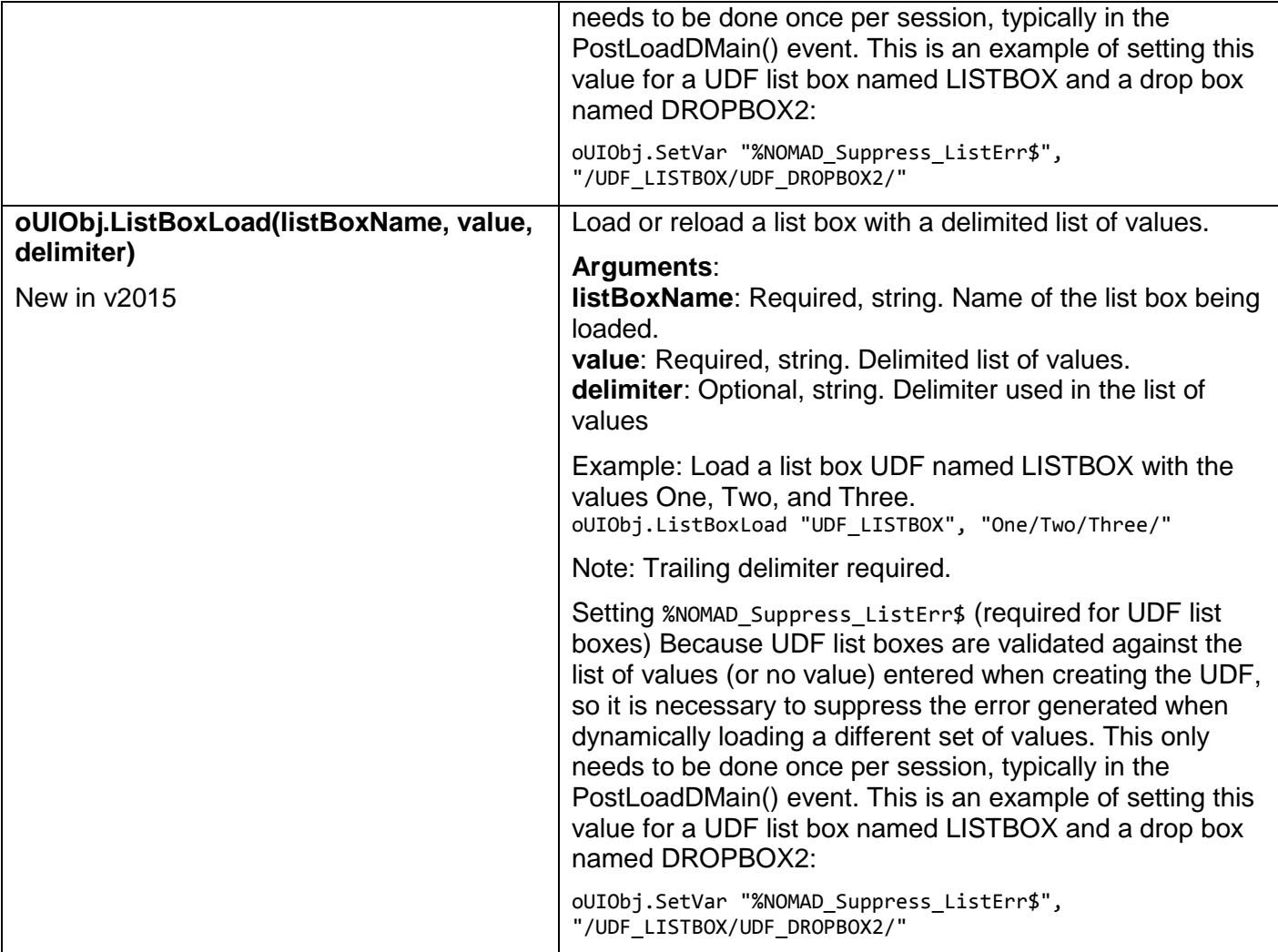

# **Some Common Methods (any business object)**

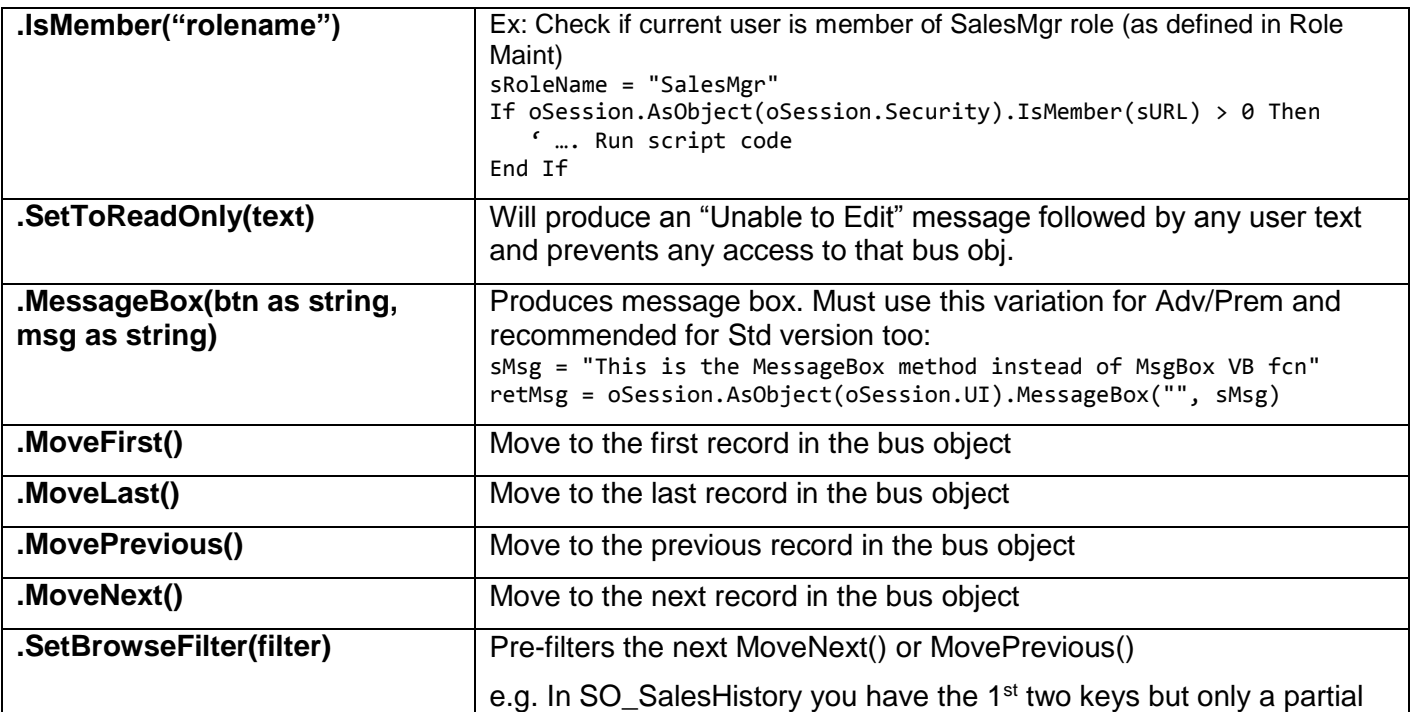

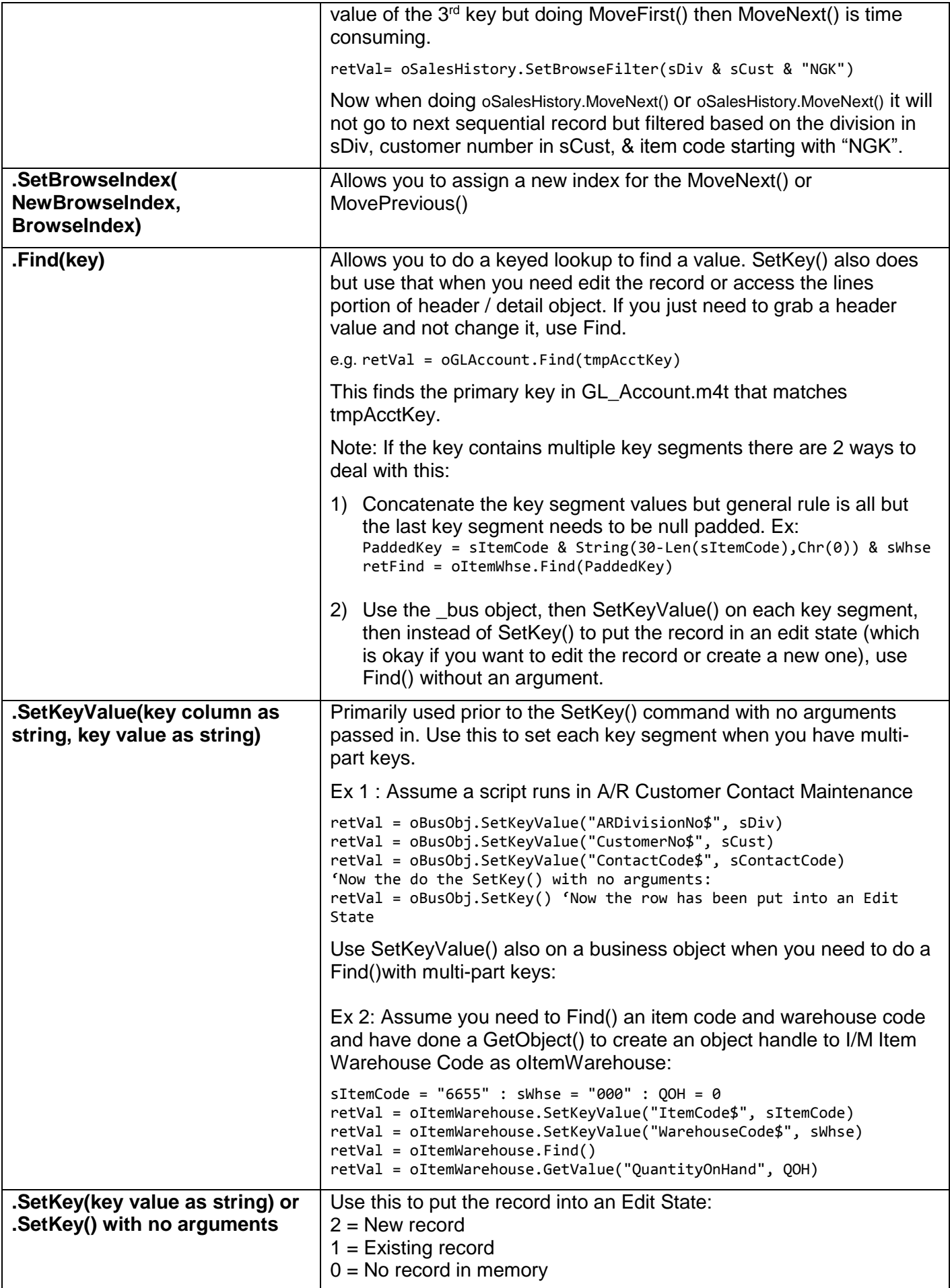

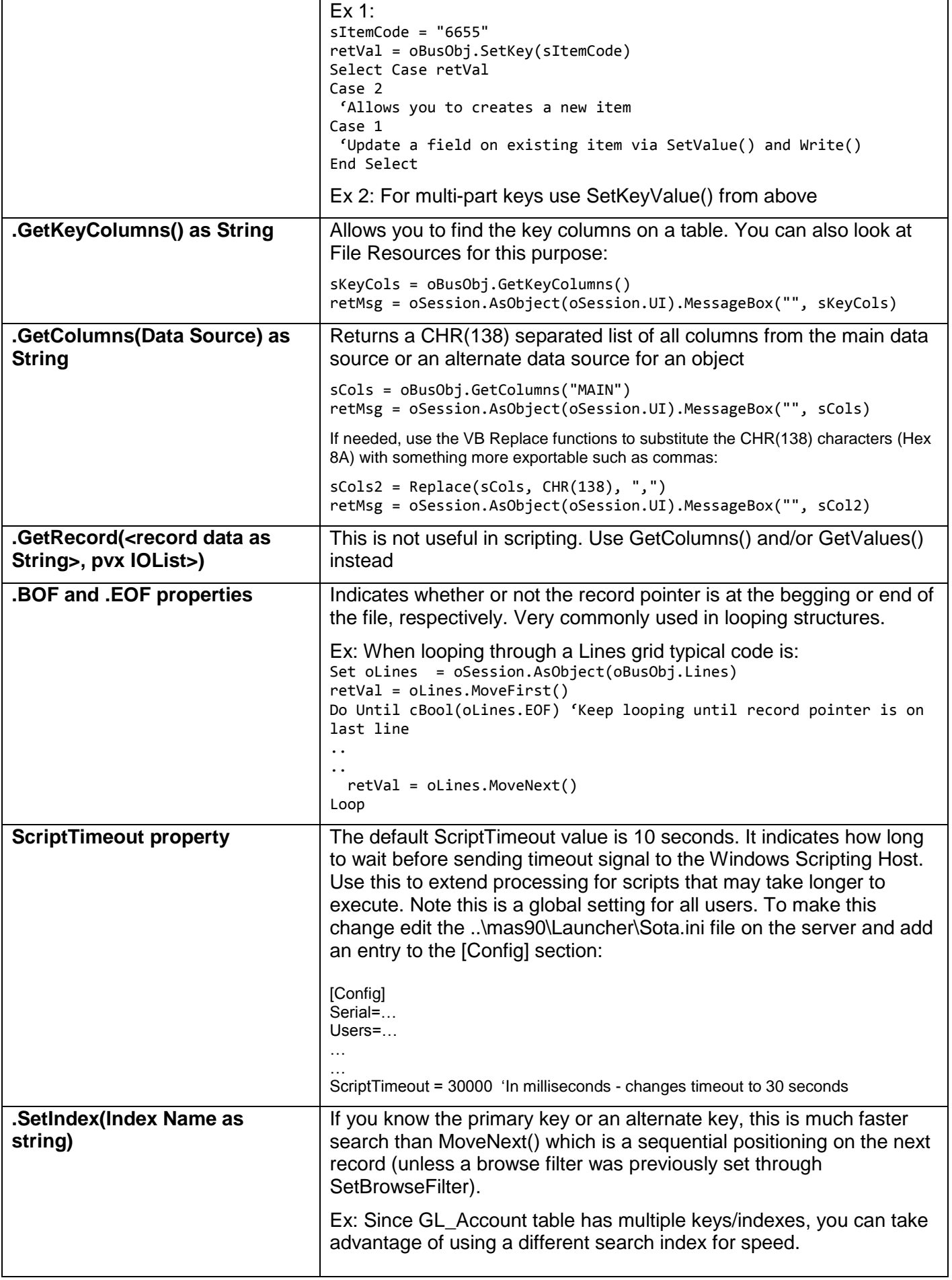

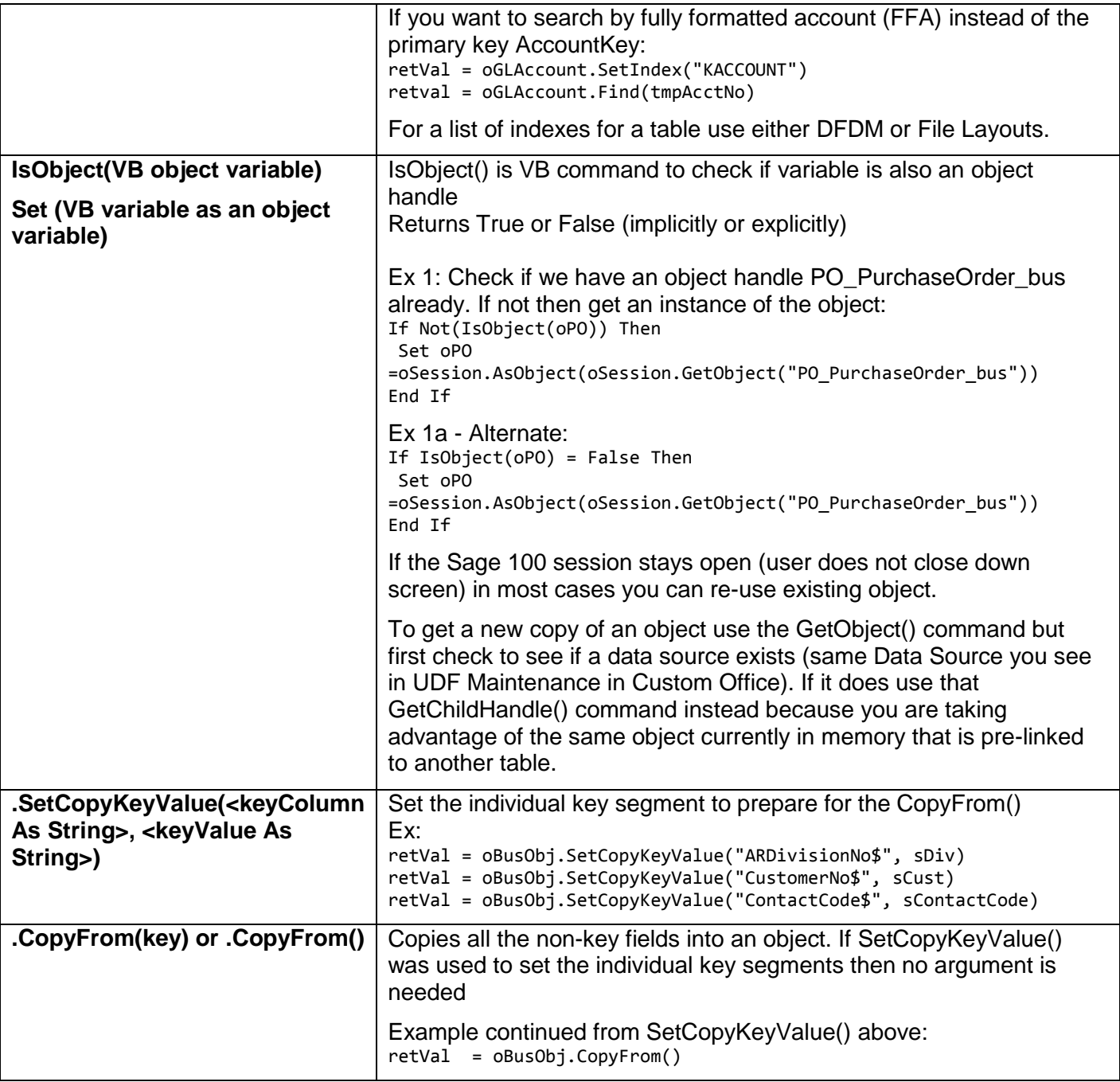